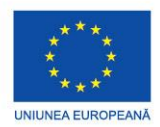

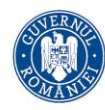

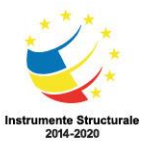

PROIECT COFINANȚAT DIN FONDUL SOCIAL EUROPEAN PRIN PROGRAMUL OPERAȚIONAL CAPITAL UMAN 2014-2020

## **POCU/784/6/24/139636 InfoAcces**

## **Fișa de lucru 3**

- A. Studiu după notițe/manual
- B. Activități de accelerare a învățării: Informatică. Limbajul HTML
- C. Documentare multimedia și aprofundare pe baza tehnologiilor digitale
- D. Să se rezolve următorul test
- 1. Un browser reprezintă:
	- a) un sistem de operare
	- b) un fişier html neformatat
	- c) o aplicaţie cu ajutorul căreia se vizualizează fişierele html
	- d) un fişier html incomplet
- 2. Stilul de text subliniat se poate aplica folosind:

a</sub>)  $\langle$ underline $\rangle$ b $\rangle$  $\langle$ u $\rangle$ c $\rangle$  $\langle$ sub $\rangle$ d $\rangle$  $\langle$ sup $\rangle$ 

- 3. Un text poziţionat ca indice inferior se introduce cu ajutorul tagului: a)  $\langle \text{index} \rangle$  b)  $\langle \text{inf} \rangle$  c)  $\langle \text{sub} \rangle$  d)  $\langle \text{dist} \rangle$
- 4. Inserarea unei linii orizontale se realizează prin intermediul tagului:
	- a)  $\langle$ span $>$ b)  $\langle$ br $>$ c)  $\langle$ div $>$ d)  $\langle$ hr $>$
- 4. Inserarea unui tabel într-un fişier html se face cu ajutorul tagului:
	- a)  $\langle$ table $>$ b)  $\langle$ tabel $>$ c)  $\langle$ tr $>$ d)  $\langle$ tb $>$
- 5. O imagine se inserează cu ajutorul tagului:
	- a)  $\langle \text{img} \rangle$  b)  $\langle \text{image} \rangle$  c)  $\langle \text{src} \rangle$  d)  $\langle \text{picture} \rangle$
- 6. O listă neordonată se introduce cu ajutorul tagului:
	- a)  $\langle ul \rangle$  b)  $\langle dd \rangle$  c)  $\langle tl \rangle$  d)  $\langle ol \rangle$
- 7. O legătură se introduce cu ajutorul tagului:
	- a)  $\langle a \rangle$  b)  $\langle b \rangle$  c)  $\langle h \rangle$  chef $\langle d \rangle$   $\langle h \rangle$  by perlink
- 8. Inserarea textului în paragraf se realizează folosind tagul:
	- a)  $\langle$ span $>$ b)  $\langle$ blockquote $>$ c)  $\langle$ div $>$ d)  $\langle$ p $\rangle$
- 9. Formularul se realizează utilizând tagul:
	- a)  $\langle$  form $>$ b)  $\langle$ input $>$ c)  $\langle$ submit $>$ d)  $\langle$ send $>$

## Bibliografie

- 1. M. Chelariu,<https://mchelariu.wordpress.com/clasa-a-9-a-tic/>
- 2. <https://manualelectronictic.wordpress.com/>
- 3. [https://pubhtml5.com/agux/pwaw/%21Auxiliar\\_Informatica\\_si\\_TIC\\_v928/](https://pubhtml5.com/agux/pwaw/%21Auxiliar_Informatica_si_TIC_v928/)
- 4. [https://revistaeducatie.ro/wp-content/lic/tic/Test%20de%20evaluare%20Limbajul%20HTML-](https://revistaeducatie.ro/wp-content/lic/tic/Test%20de%20evaluare%20Limbajul%20HTML-Marius%20M%C4%83ciuc%C4%83.pdf)[Marius%20M%C4%83ciuc%C4%83.pdf](https://revistaeducatie.ro/wp-content/lic/tic/Test%20de%20evaluare%20Limbajul%20HTML-Marius%20M%C4%83ciuc%C4%83.pdf)
- 5. Documentare multimedia
	- A) <https://www.youtube.com/watch?v=r3de3gIdiUA>
	- B)<https://www.youtube.com/watch?v=rqkactTxEAY>
	- C)<https://www.youtube.com/playlist?list=PLGO98KFzIMS8YVAF2pI3IuL0Yt9Mdg9XT>

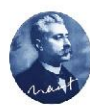

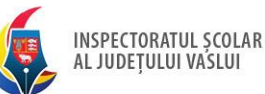

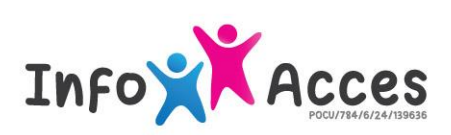